# **Metodika k využití virtuální reality (VR) při výuce odborných předmětů**

Tato metodika slouží k usnadnění a strukturování výuky s využitím virtuální reality. Hlavní cíle a účely této metodiky zahrnují:

- **—** seznámení se s možnostmi VR při výuce a dostupnost jednotlivých interaktivních aplikací od VR School,
- **—** pomoci učitelům vytvořit interaktivní a atraktivní výukové prostředí prostřednictvím VR, což může vést k lepšímu porozumění a zapamatování učiva studenty.

# **Obsah metodiky**

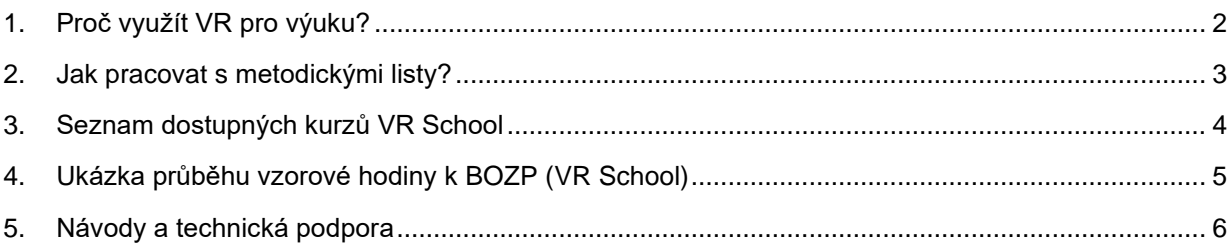

# **1. Proč využít VR pro výuku?**

Virtuální realita (VR) je technologie, která umožňuje uživatelům interakci s počítačově vytvořeným prostředím prostřednictvím speciálních zařízení, jako jsou VR headsety. Umožňuje uživatelům ponořit se do simulovaného prostředí a prožívat zcela nové zážitky. Ve vzdělávání může být virtuální realita využita k vizualizaci abstraktních konceptů, interaktivnímu učení prostřednictvím simulací, zlepšení zapamatování informací a zvýšení motivace a angažovanosti studentů.

#### **Důvody pro začlenění virtuální reality do výuky odborných předmětů:**

- **— Vizuální a interaktivní zážitek**: Virtuální realita umožňuje studentům interaktivní prozkoumání složitých konceptů a procesů, což může vést k lepšímu porozumění a zapamatování učiva.
- **— Praktické simulace**: Studenti mohou provádět praktické simulace a cvičení v bezpečném virtuálním prostředí, což je zvláště užitečné při výuce odborných předmětů, jako jsou například chemie, fyzika nebo biologie.
- **— Individuální přístup**: Virtuální realita umožňuje individuální přístup ke vzdělávání, kdy mohou být vytvořeny personalizované scénáře a cvičení pro každého studenta.
- **— Zvýšení motivace**: Inovativní a zábavné prostředí virtuální reality může motivovat studenty k aktivnějšímu zapojení do výuky a zkoumání nových témat.
- **— Příprava na pracovní prostředí**: Využití VR ve výuce může studenty připravit na práci v moderním pracovním prostředí, kde se technologie stále více integruje do pracovních postupů.
- **— Předvádění nebezpečných pokusů**: Virtuální realita umožňuje studentům prakticky prozkoumat a experimentovat s nebezpečnými pokusy, které by v reálné laboratorní situaci byly buď příliš nebezpečné nebo finančně náročné k provedení. Tímto způsobem mohou studenti získat praktické zkušenosti a porozumění bez rizika pro svou fyzickou bezpečnost nebo prostředí.

Virtuální realita tedy může přispět k efektivnější výuce odborných předmětů prostřednictvím interaktivních simulací, vizualizace složitých konceptů a zvýšení motivace studentů k učení.

## **2. Jak pracovat s metodickými listy?**

Metodický list je primárně určen učitelům a pedagogickým pracovníkům, kteří chtějí integrovat virtuální realitu do své výuky. Tito profesionálové mohou využít metodický list k lepší přípravě a realizaci výukových aktivit s využitím VR technologie.

#### **Jak mohou jednotlivé skupiny využít metodický list při výuce:**

- 1. Učitelé
	- Učitelé mohou metodický list využít k pochopení správného používání VR technologie ve výuce.
	- Mohou se řídit postupy a doporučeními uvedenými v metodickém listu pro efektivní a bezpečné vedení výuky s využitím virtuální reality.
	- Získají informace o tom, jakým způsobem integrovat VR do výuky a jak využít možnosti, které tato technologie nabízí.
- 2. Pedagogičtí pracovníci
	- Pedagogičtí pracovníci mohou využít metodický list k školení učitelů a dalších pracovníků ve škole, kteří se budou podílet na výuce s využitím VR.
	- Mohou metodický list použít jako nástroj pro plánování a koordinaci výukových aktivit s využitím virtuální reality.
- 3. Studenti
	- Studenti mohou zprostředkovaně těžit z metodického listu, protože lépe připravení učitelé a pedagogičtí pracovníci mohou poskytnout kvalitnější výuku s využitím VR technologie.
	- Studenti mohou mít přístup k interaktivním a atraktivním výukovým materiálům vytvořeným na základě metodického listu, což může zlepšit jejich učební zážitek a porozumění probírané látky.

Celkově lze tedy konstatovat, že metodický list slouží jako užitečný nástroj pro přípravu, realizaci a koordinaci výuky s využitím virtuální reality a může přispět k efektivnější a bezpečnější výuce odborných předmětů.

**Metodické listy k jednotlivým tematickým interaktivním videím jsou uvedeny na webu [https://app.vrschool.cz/playlist/,](https://app.vrschool.cz/playlist/) který je dostupný po přihlášení.**

### **3. Seznam dostupných kurzů VR School**

Na SCI MUNI máme zakoupený speciální software pro dvoje brýle s virtuální realitou od společnosti VR School. Tento software obsahuje naučná interaktivní videa, která jsou v souladu s Rámcovým vzdělávacím programem pro základní vzdělávání (RVP). Díky tomuto speciálnímu softwaru mají studenti možnost prozkoumat různá vzdělávací témata prostřednictvím interaktivních videí a zážitkové formy v souladu s vzdělávacími standardy. Tato technologie poskytuje studentům nové možnosti učení a zapojení do výuky prostřednictvím virtuální reality. Navíc u jednotlivých videí je vytvořen i metodický list, který obsahuje časové rozložení hodiny a další poznatky k jednotlivým tématům.

Afrika Alkalické kovy Asie BOZP v laboratoři Čistička odpadních vod Dehydratace cukru Deriváty – Skládání vzorců Deriváty – Tvorba názvů Gravitační síla Jižní Amerika Ledviny Periodická soustava prvků Pláž – Maledivy

- Plíce Příprava roztoků Reakce kovů Rovnoramenné váhy – hmotnosti planet Separační metody Severní Amerika Sluneční soustava Spalování ocelové vlny **Srdce** Stavba atomu Švýcarsko Tvar a rozměry Země
- Uhlovodíky Skládání vzorců Uhlovodíky – Skládání vzorců – Procvičování Uhlovodíky – Tvorba názvů Voralpsee Vyčíslování chemických rovnic Vznik a stavba Země Základní sféry Země Žaludek

*Poslední aktualizace výpisu: 23. 6. 2024*

# **4. Ukázka průběhu vzorové hodiny k BOZP (VR School)**

Struktura hodiny s využitím VR pro výuku BOZP v chemii:

- 1. Úvod (5 minut):
	- Přivítání žáků a krátké seznámení s tématem hodiny.
	- Stručné vysvětlení, že dnes budou zkoumat bezpečnostní aspekty v chemickém laboratoři pomocí virtuální reality.
- 2. Představení VR a návod k využití (10 minut):
	- Krátké vysvětlení, co je virtuální realita a jak funguje.
	- Demonstrační video nebo prezentace o bezpečnostních pravidlech v laboratoři využívající VR.
	- Návod pro žáky, jak správně používat VR headset a ovládat prostředí.
- 3. Aplikace od VR School k BOZP (20 minut):
	- Spuštění aplikace od VR School zaměřené na BOZP v chemické laboratoři.
	- Žáci budou mít možnost prozkoumat virtuální laboratoř a identifikovat různá nebezpečí a bezpečnostní opatření.
	- Interaktivní úkoly a scénáře, ve kterých žáci budou muset reagovat na různé situace spojené s BOZP.
- 4. Závěr a zhodnocení s dotazy (10 minut):
	- Shrnutí klíčových poznatků z výuky s využitím VR.
	- Diskuze o zkušenostech žáků s aplikací a co se naučili o BOZP v chemii.
	- Možnost položení dotazů a diskuse o tom, jak by se tato technologie dala dále využít ve výuce.

Tímto způsobem by žáci měli získat praktické zkušenosti s bezpečností v chemické laboratoři pomocí interaktivního prostředí virtuální reality a zároveň se lépe zapojit do výuky.

# **5. Návody a technická podpora**

Oficiální návody k používání VR brýlí jsou k dispozici na webu [https://www.meta.com/cs](https://www.meta.com/cs-cz/help/quest/articles/getting-started/getting-started-with-quest-2/)[cz/help/quest/articles/getting-started/getting-started-with-quest-2/](https://www.meta.com/cs-cz/help/quest/articles/getting-started/getting-started-with-quest-2/) pro Meta Quest 2, respektive <https://www.meta.com/cs-cz/help/quest/articles/getting-started/getting-started-with-quest-3/> pro Meta Quest 3. Pro ukázku práce s VR School můžete využít web [https://sci.muni.cz/virtualnirealita/navody/vr](https://sci.muni.cz/virtualnirealita/navody/vr-school)[school.](https://sci.muni.cz/virtualnirealita/navody/vr-school)

V případě jakýchkoliv technických problémů nebo dotazů je možné kontaktovat Oddělení informačních a komunikačních technologií SCI MUNI e-mailem na [it@sci.muni.cz.](mailto:it@sci.muni.cz) OIKT je připraveno poskytnout podporu při zprovoznění VR a na stejném e-mailu je možné se také domluvit na vypůjčení těchto zařízení.